## How to Guide: Uploading a Well Stimulation Groundwater Monitoring Plan or Request for Exclusion

- Go to the GeoTracker Electronic Submittal of Information (ESI) page and log in with your Username and Password <a href="https://geotracker.waterboards.ca.gov/esi/login.asp?referer=%2Fesi%2FDefault.asp">https://geotracker.waterboards.ca.gov/esi/login.asp?referer=%2Fesi%2FDefault.asp</a>
- 2. If you do not have a Username and Password, request one using the Password Request page

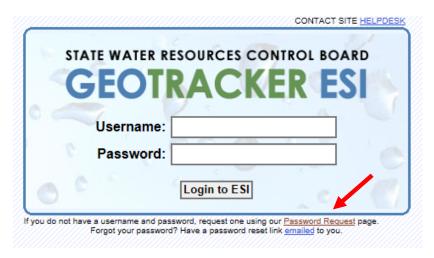

3. After logging in, go to the Main Menu page and select "Add Program" under "Tools". Check the "Oil / Gas Monitoring Program" box and select "Save Changes"

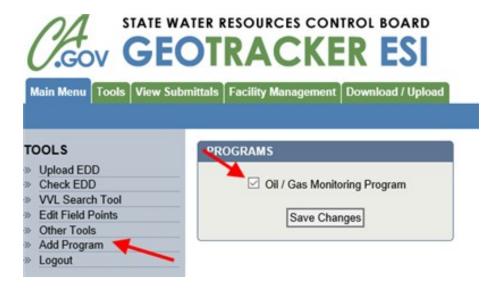

Model Criteria for Groundwater Monitoring in Areas of Oil and Gas Well Stimulation: Area-Specific Monitoring GeoTracker How to Guide

4. Under Tools select "Upload EDD" to expand the listing of EDD types. Choose your EDD type "Oil / Gas Monitoring Plan" or "Oil / Gas Monitoring Plan Exclusion"

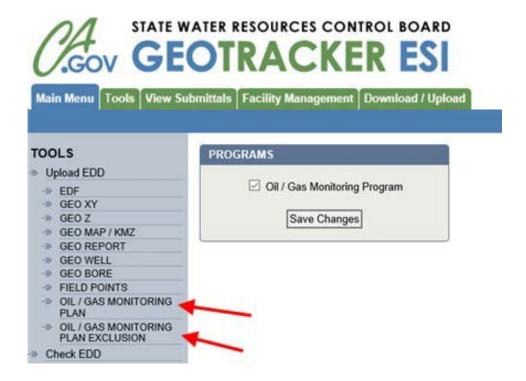

5. Enter submittal information on the form

MONITORING AREA NAME/DESCRIPTION – this required field will be used to identify one monitoring area/exclusion area from another. It is recommended to use section, township, and range in the name or other unique identifier

MONITORING AREA ADDRESS – this required field will be used by the public as part of the search tool. Please enter an address for the monitoring area/exclusion area . Where ther is none use an address if you were to have supplies delivered to the monitoring area/exclusion area (e.g. intersection of Street A and B)

Model Criteria for Groundwater Monitoring in Areas of Oil and Gas Well Stimulation: Area-Specific Monitoring GeoTracker How to Guide

5a. For a groundwater monitoring plan, information for all the fields (shown in pink) is required:

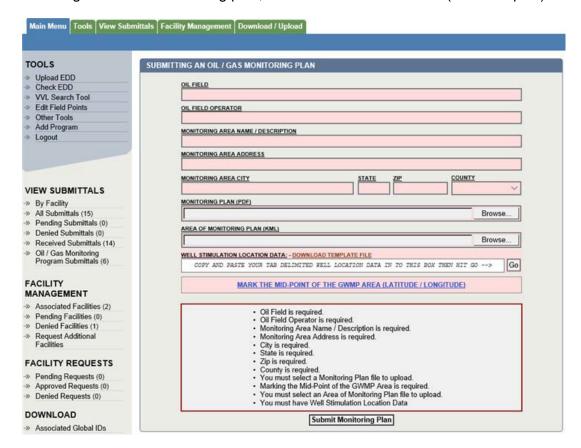

3

Model Criteria for Groundwater Monitoring in Areas of Oil and Gas Well Stimulation: Area-Specific Monitoring GeoTracker How to Guide

5.b. For a request for exclusion from groundwater monitoring, the well stimulation location data and mid-point of the proposed groundwater monitoring plan should be filled if they are available:

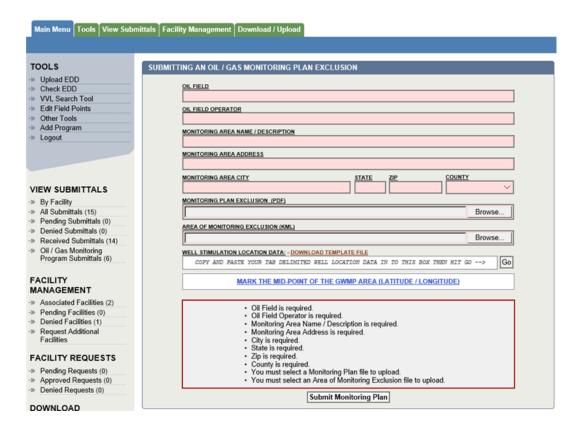

Additional information on uploading data to GeoTracker can be found at: <a href="http://www.waterboards.ca.gov/water">http://www.waterboards.ca.gov/water</a> issues/programs/ust/electronic submittal/